## **Die ersten Schritte**

Sie haben Thera-π anhand der aktuellen Installationsanleitung aus dem [Download-Verzeichnis](https://www.thera-pi-software.de/downloads/) installiert und sind gespannt darauf, das Programm zu benutzen.

Damit Sie erste Tests mit Thera-π machen können, müssen einige Arbeiten erledigt werden, die hier Schritt für Schritt beschrieben sind. [S](https://www.thera-pi-software.de/dokuwiki/lib/exe/detail.php?id=bedienung%3Aersteschritte&media=bedienung:werkzeugleiste_systemeinstellungen.webp)tarten Sie zuerst unter *Systemeinstellungen* die *System-Initialisierung*.

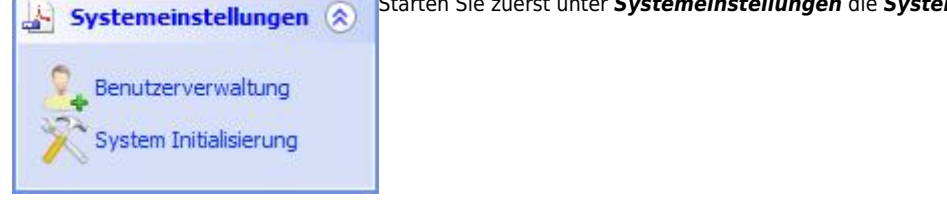

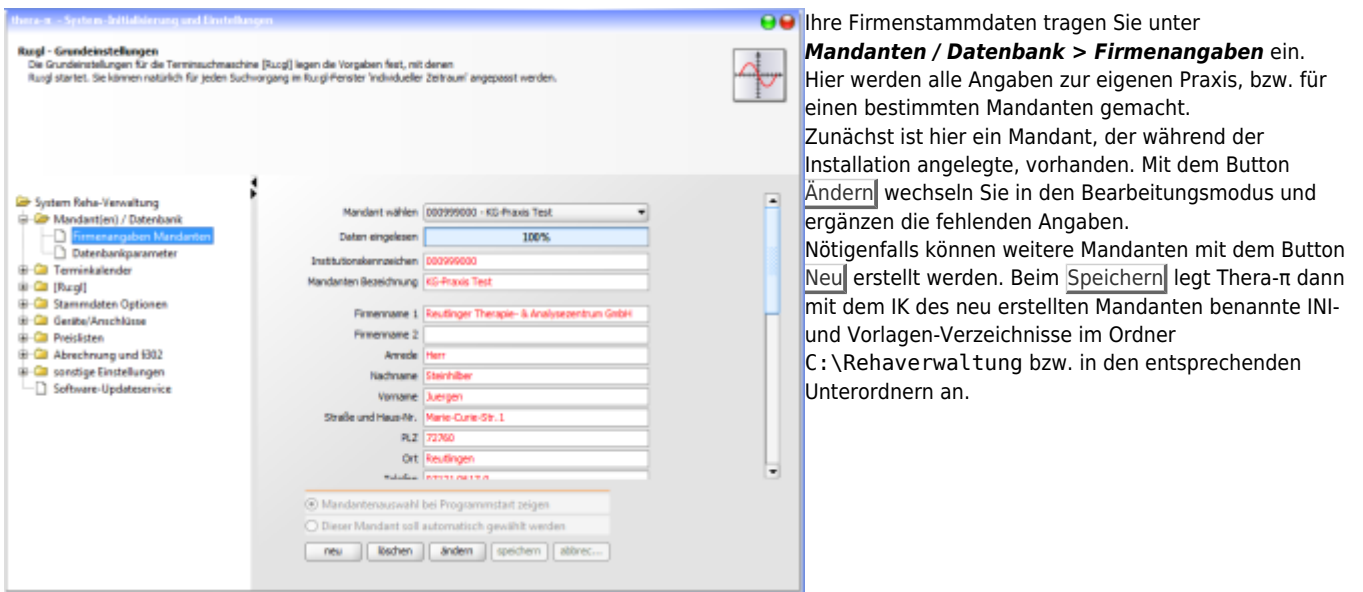

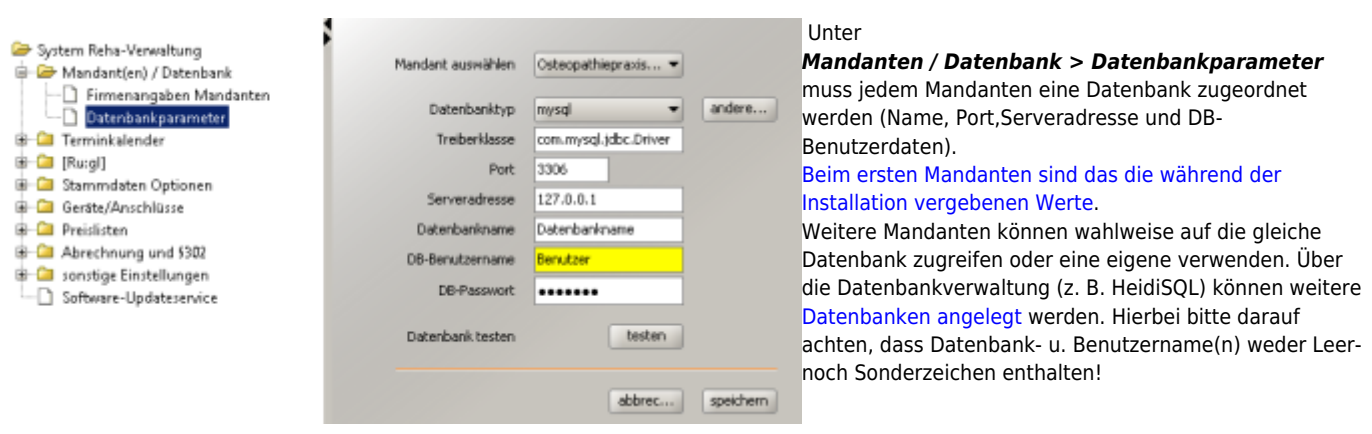

ļ

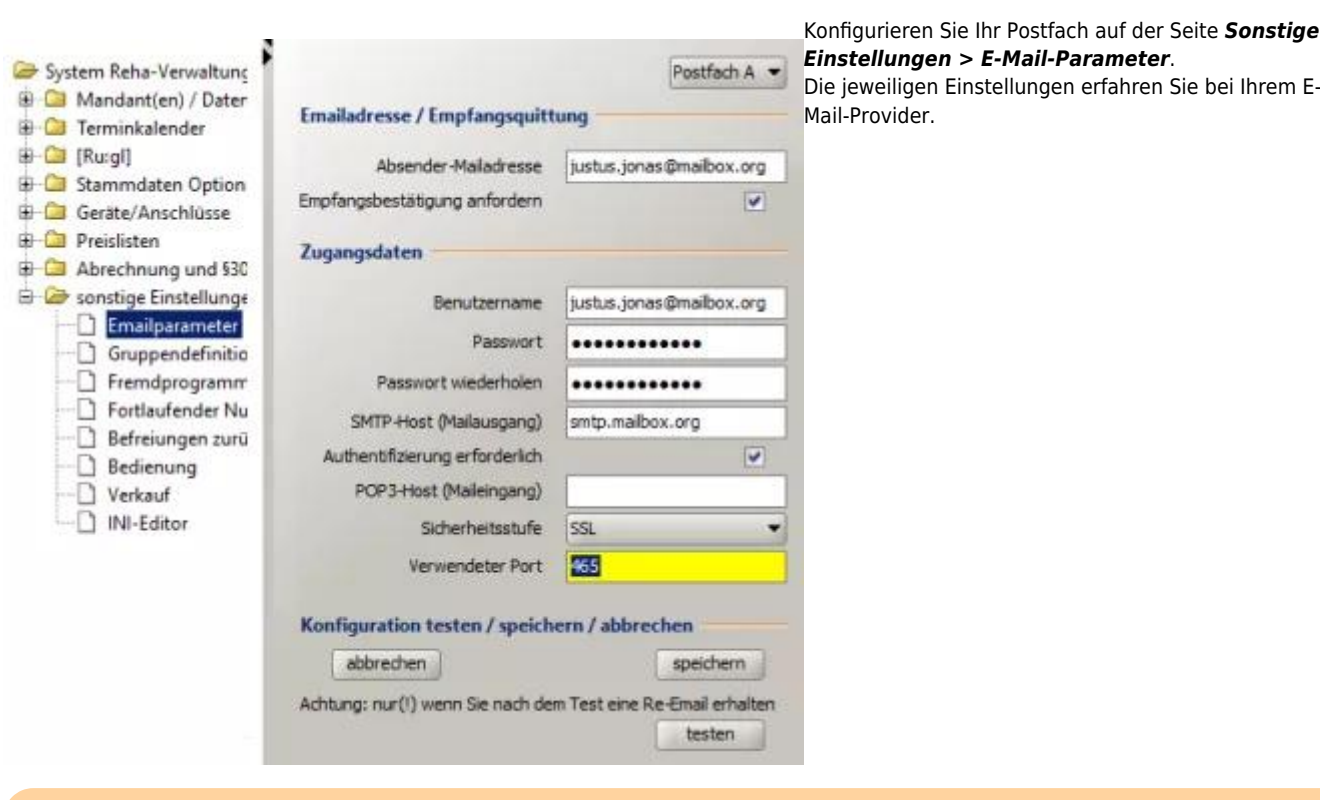

Bitte beachten Sie, dass es bei einigen E-Mail-Providern nötig ist, Versand und Empfang von E-Mails von Extern explizit in den Einstellungen freizugeben!

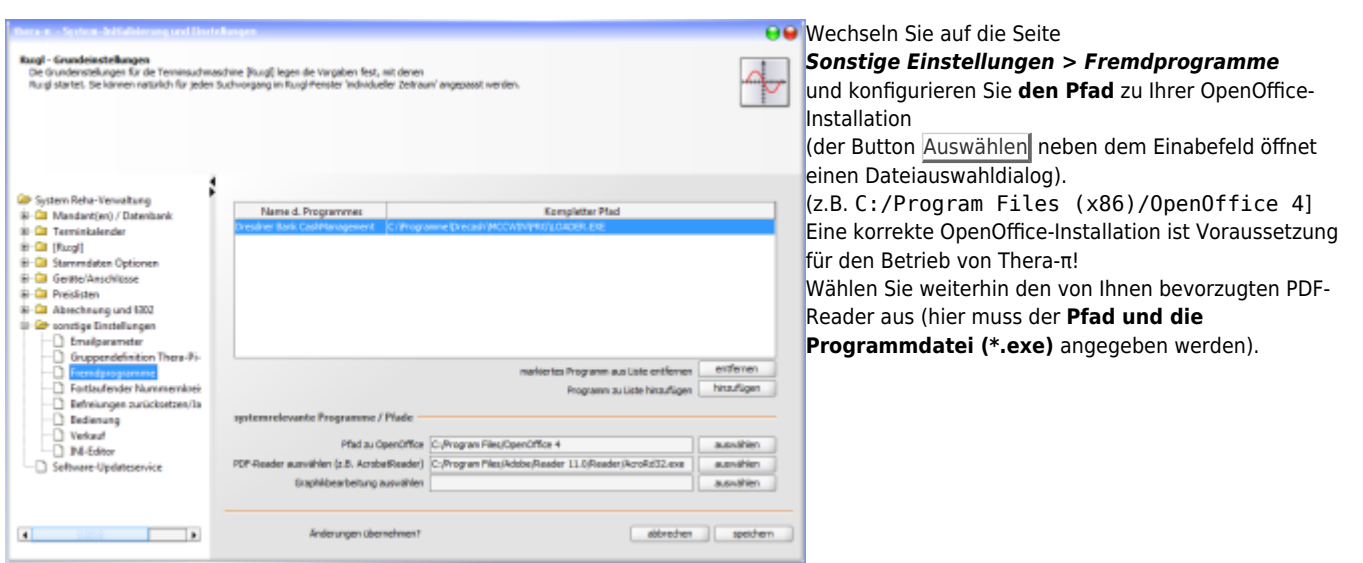

(z. B. C:/Program Files (x86)/Foxit Software/Foxit Reader/FoxitReader.exe)

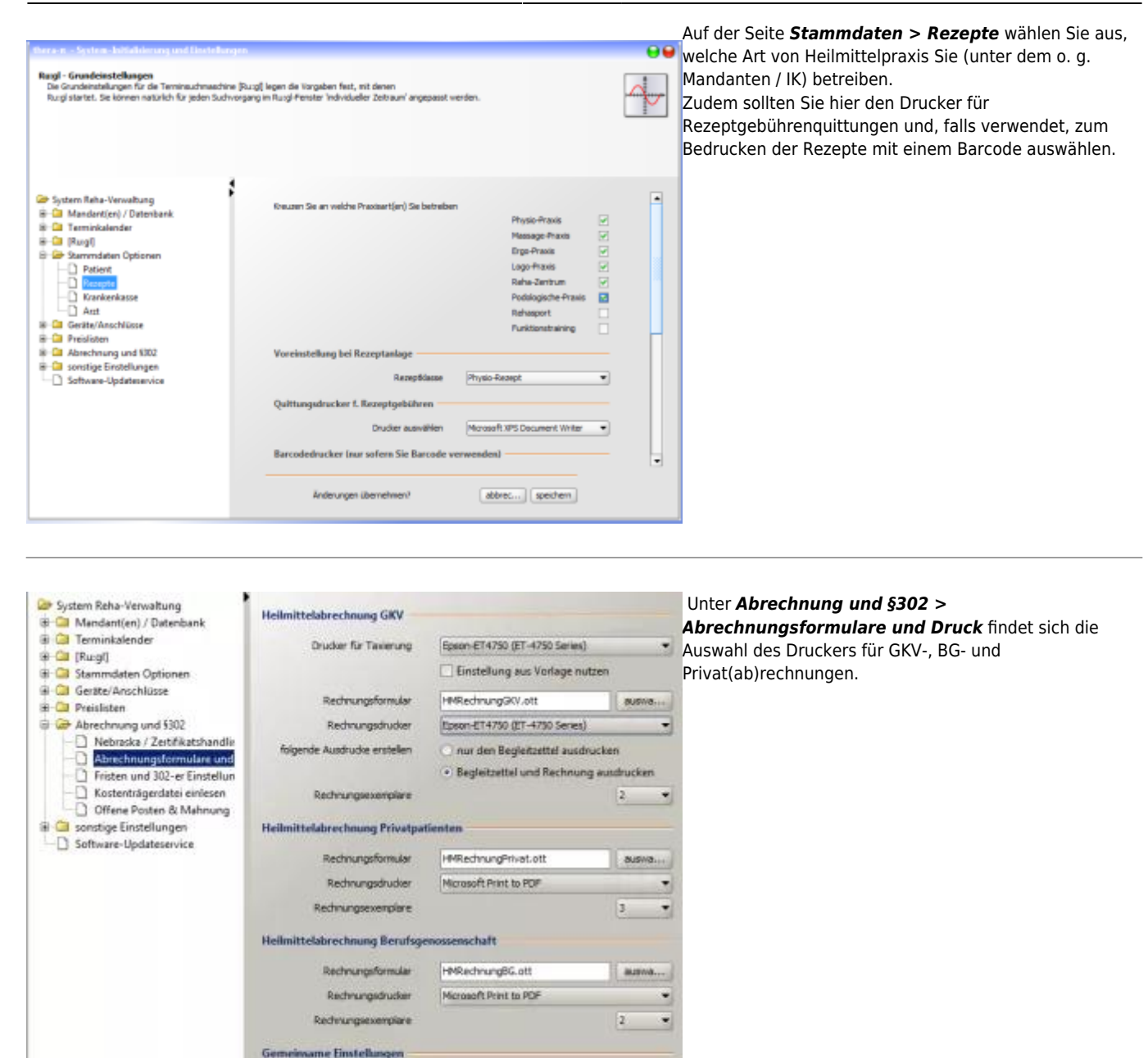

Damit sind die erforderlichen Angaben zu Ihrer Praxis / Firma komplett. Nun geht es ans Konfigurieren der Tarifgruppen und Preislisten:

abbrechen speichern

direkt zum Drucker leiten . im OpenOffice-Writer offnen

v immer fragen

- [Tarifgruppen definieren](https://www.thera-pi-software.de/dokuwiki/doku.php?id=systeminit:preislisten:tarifgruppen)
- [Kürzel für die Preislisten anlegen](https://www.thera-pi-software.de/dokuwiki/doku.php?id=systeminit:preislisten:kuerzel)
- [Preislisten bearbeiten/importieren](https://www.thera-pi-software.de/dokuwiki/doku.php?id=systeminit:preislisten:anlegen)

Sie haben jetzt die notwendigen Grundeinstellungen vorgenommen. Als nächstes geht's an

alle Ausdrucke

Yor dem Versand der 302-er Mail

rungen übernehmen

[Wochenarbeitszeit und Terminkalender.](https://www.thera-pi-software.de/dokuwiki/doku.php?id=tk:waz)

From: <https://www.thera-pi-software.de/dokuwiki/>- **Thera-π Wiki** Permanent link: **<https://www.thera-pi-software.de/dokuwiki/doku.php?id=bedienung:ersteschritte>** Last update: **2023/01/21 20:25**

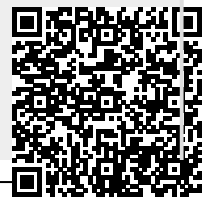

Thera-π Wiki - https://www.thera-pi-software.de/dokuwiki/